## Información para la NOM o Norma Oficial Mexicana (Solo para México)

La siguiente información afecta a los dispositivos descritos en este documento de acuerdo a los requisitos de la Normativa Oficial Mexicana (NOM)

Dell México S.A. de C.V. Paseo de la Reforma 2620 – Piso 11° Col. Lomas Altas 11950 México, D.F.

### Importador:

Número de modelo normative: D06S Tensión de entrada: 100-127 V CA/200-240 V CA Frecuencia de entrada: 50 Hz/60 Hz

#### Corriente actual: 6 A/3 A

- To learn about the features and advanced options available on your computer, click Start→ All Programs→ Dell Help Documentation or go to support.dell.com/manuals.
- To contact Dell for sales, technical support, or customer service issues, go to dell.com/ContactDell. Customers in the United States can call 800-WWW-DELL (800-999-3355).

Para obtener más detalles, lea la información de seguridad que se envía con el equipo. Para obtener más información sobre las mejores prácticas de seguridad, consulte **dell.com/regulatory\_compliance**.

## More Information

- Informationen über die auf Ihrem Computer verfügbaren Funktionen und erweiterten Optionen erhalten Sie durch Klicken auf **Start**→ **Alle Programme**→ **Dell Hilfe-Dokumentation** oder unter **support.dell.com/manuals**.
- • Kontaktdaten zum Vertrieb, technischen Support und Kundendienst von Dell finden Sie unter **dell.com/ContactDell**. Kunden in den USA verwenden die Rufnummer 800-WWW-DELL (800-999-3355).

## Informations complémentaires

- • Pour plus d'informations sur les fonctions et les options avancées disponibles sur votre bureau, cliquez sur **Démarrer**→ **Tous les programmes**→ **Dell Help Documentation** ou accédez à **support.dell.com/ manuals**.
- Pour prendre contact avec Dell pour des questions commerciales, de support technique ou de service après-vente, allez sur **dell.com/ContactDell**. Les clients des États-Unis peuvent appeler le 800-WWW-DELL (800-999-3355).

Dell™, the DELL logo, and Inspiron™ are trademarks of Dell Inc. Windows® is either a trademark or registered trademark of Microsoft Corporation in the United States and/or other countries. Regulatory model: D06S Type: D06S001

## Weitere Informationen

Dell™, das DELL-Logo und Inspiron™ sind Marken von Dell Inc.; Windows® ist eine Marke oder eingetragene Marke der Microsoft Corporation in den USA und/oder anderen Ländern. Muster-Modellnummer: D06S Typ: D06S001

## Altre informazioni

Dell™, il logo DELL e Inspiron™ sono marchi di Dell Inc.; Windows® è un marchio o un marchio registrato di Microsoft Corporation negli Stati Uniti e/o in altri paesi.

Modello normativo: D06S Tipo: D06S001

- • Per maggiori informazioni sulle caratteristiche e le opzioni avanzate disponibili sul computer, fare clic su **Start**→ **Tutti i programmi**→ **Dell Help Documentation** o andare all'indirizzo **support.dell.com/manuals**.
- Per contattare Dell per questioni relative alle vendite, al supporto tecnico o al servizio clienti, accedere a **dell.com/ContactDell**. I clienti degli Stati Uniti possono chiamare il numero 800-WWW-DELL (800-999-3355).

**حقوق الطبع والنشر .Inc Dell 2012 © جميع الحقوق محفوظة.**  TMDell، وشعار DELL، وTMInspiron هي عالمات تجارية خاصة بشركة .Inc Dell RWindows هي إما عالمات تجارية، أو عالمات تجارية مسجلة خاصة بشركة Microsoft Corporation في الواليات المتحدة و/أو البلدان األخرى. لموديل التنظيمي: D06S001 النوع: D06S001 ا<br>اسوديل الكمبيوتر: Inspiron 660s

## **المزيد من المعلومات**

- •لكي تتعرف على الميزات والخيارات المتقدمة المتاحة على الكمبيوتر، انقر فوق **ابدأ**← **كافة البرامج**← **مستندات تعليمات Dell** أو اذهب إلى .**support.dell.com/manuals**
- •لالتصال بـ Dell للتواصل مع قسم المبيعات، أو الدعم الفني، أو خدمة العمالء، اذهب إلى **ContactDell/com.dell**. بالنسبة للعمالء الموجودين في الواليات المتحدة، يمكنهم االتصال بـ .800-WWW-DELL (800-999-3355)
- 17. USB 3.0 ports (2)
	- 18. USB 2.0 ports (4) 19. Network port

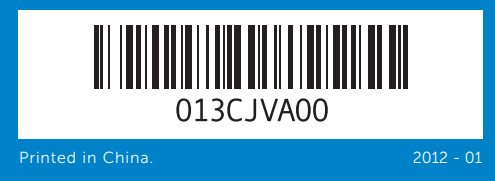

#### Information in this document is subject to change without notice. © 2012 Dell Inc. All rights reserved.

9. Spannungsauswahlschalter 10. 8-in-1-Speicherkartenleser 11. Kopfhöreranschluss 12. Mikrofonanschluss

8. Stromanschluss

Computer model: Inspiron 660s

#### Les informations qui figurent dans ce document peuvent être modifiées sans préavis.

16. HDMI-Anschluss 17. USB-3.0-Anschlüsse (2) 18. USB-2.0-Anschlüsse (4) 19. Netzwerkanschluss

# inspiron 660s

#### © 2012 Dell Inc. Tous droits réservés.

- 1. Power b  $2.$  Hard-dr 3. Optical-4. Front  $1/6$  $5.$  Front I/ open b 6. Optical-7. Security 8. Power power 9. Voltage-selector switch 10. 8-in-1 media-card reader 11. Headphone port sed) 12. Microphone port 13. USB 2.0 ports (2) 14. Audio ports (3) 15. VGA port 16. HDMI port 1. Bouton d'alimentation 2. Voyant d'activité du disque dur 9. Sélecteur de tension 3. Baie de lecteur optique 4. Volet du panneau d'E/S en façade (fermé) 5. Bouton d'ouverture du volet de panneau d'E/S en façade 6. Bouton d'éjection du lecteur optique 8. Port d'alimentation 10. Lecteur de carte mémoire 8-en-1 11. Port casque 12. Port microphone 13. Ports USB 2.0 (2) 14. Ports audio (3) 15. Port VGA
	-
- 7. Fente pour câble de sécurité
- 1. Betriebsschalter
- 4. E/A-Frontabdeckung (geschlossen)
- 5. Taste zum Öffnen der E/A-Frontabdeckung 6. Auswurftaste für optisches
- Laufwerk
- disco rigido
- 
- 
- anteriore (chiusa) 5. Pulsante di apertura della porta 12. Porta del microfono del pannello d'I/O 6. Pulsante di espulsione dell'unità ottica
- 
- 

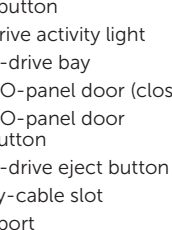

Dell™, le logo DELL et Inspiron™ sont des marques de Dell Inc. Windows® est une marque ou une marque déposée de Microsoft Corporation aux États-Unis et/ou dans d'autres pays. Modèle réglementaire : D06S Type : D06S001 Modèle de l'ordinateur : Inspiron 660s

8. Porta di alimentazione 9. Selettore di tensione 10. Lettore scheda multimediale 11. Porta delle cuffie 17. Porte USB 3.0 (2) 18. Porte USB 2.0 (4) 19. Porta di rete

Informationen in diesem Dokument können sich ohne vorherige Ankündigung ändern.

> .9 مفتاح محدد الفولتية 1010قارئ بطاقة الوسائط 8 في 1 1111منفذ سماعة الرأس 1212منفذ ميكروفون 1313منافذ 2.0 USB)2( 14. منافذ الصوت (3) 15. منفذ VGA 16. منفذ HDMI

#### © 2012 Dell Inc. Alle Rechte vorbehalten.

Computermodell: Inspiron 660s

#### Le informazioni contenute nel presente documento sono soggette a modifiche senza preavviso.

#### © 2012 Dell Inc. Tutti i diritti riservati.

Modello computer: Inspiron 660s

## **المعلومات الواردة في هذا المستند عرضة للتغيير دون إشعار.**

## Quick Start Guide

Guide d'information rapide | Schnellstart-Handbuch دليل البدء السريع | rapida introduttiva Guida

- 
- 2. Festplattenlaufwerk-Aktivitätsanzeige **3.** Optischer Laufwerkschacht
- 1. Pulsante di accensione 2. Indicatore di attività del 3. Alloggiamento dell'unità ottica 4. Porta del pannello d'I/O
	- 1717منافذ 3.0 USB)2( 1818منافذ 2.0 USB)4(
	- 19. منفذ الشبكة

## Computer Features

Fonctions de l'ordinateur | Merkmale und Komponenten des Computers Funzioni del computer | **الكمبيوتر ميزات**

> 11 12

10

13

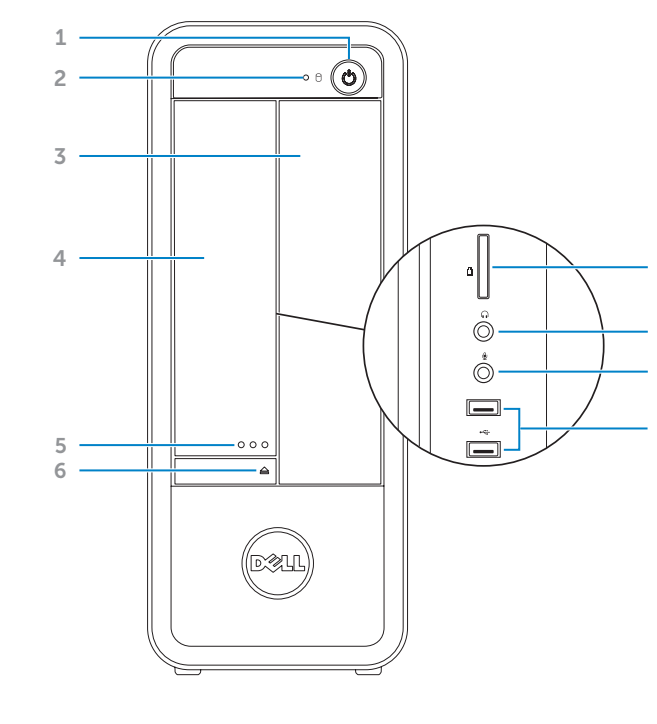

9

7

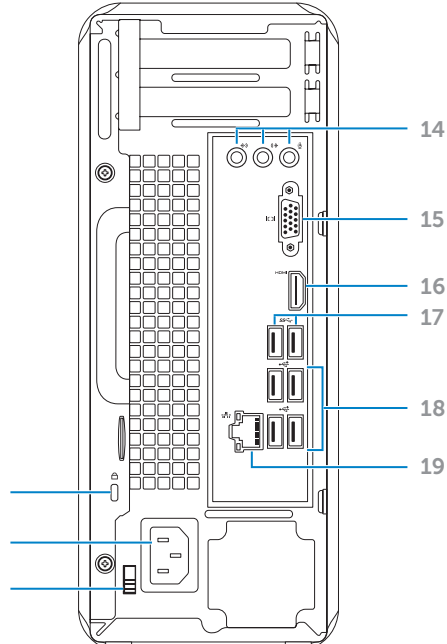

8

16. Port HDMI 17. Ports USB 3.0 (2) 18. Ports USB 2.0 (4) 19. Port réseau

7. Sicherheitskabeleinschub

13. USB-2.0-Anschlüsse (2) 14. Audioanschlüsse (3) 15. VGA-Anschluss 7. Slot per cavo di sicurezza 16. Porta HDMI

8 in 1

13. Porte USB 2.0 (2) 14. Porte audio (3) 15. Porta VGA

- .1 زر التشغيل
- 2. مصباح نشاط محرك الأقراص الثابتة
- 3. فتحة محر ك الأقر اص الضوئية
- 4. باب لوحة O/J الأمامية (مغلق)
- .5 زر باب لوحة O/I األمامية مفتوح
- .6 زر إخراج محرك األقراص الضوئية 7. فتحة كبل الأمان
	- .8 منفذ التيار

## Before You Contact Support

Avant de contacter le service de support | Bevor Sie sich an den Support wenden Prima di contattare l'assistenza | **بالدعم االتصال قبل**

## Connect the power cable 1

Branchez le câble d'alimentation | Schließe tromkabel an Collegare il cavo di alimentazione **| التيار كبل بتوصيل قم**

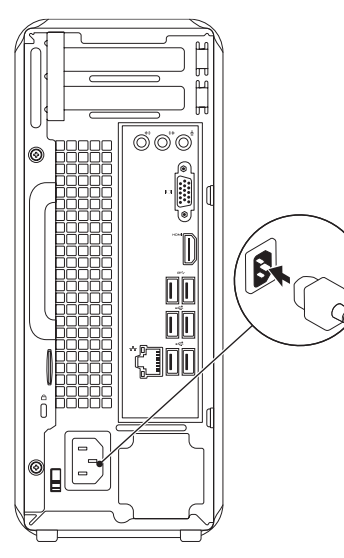

## 2 Connect the keyboard and mouse

Branchez le clavier et la souris | Schließen Sie die Tastatur und die Maus an

Collegare la tastiera e il mouse **| والماوس المفاتيح لوحة توصيل**

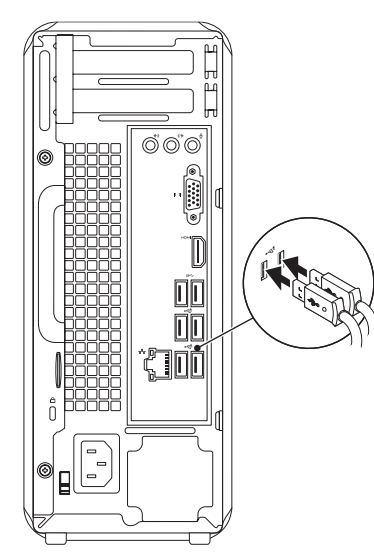

## Connect the network cable (optional) 4

Connectez le câble réseau (en option) | Schließen Sie das Netzwerkkabel an (optional) Collegare il cavo di rete (opzionale) | **(اختياري )الشبكة كبل بتوصيل قم**

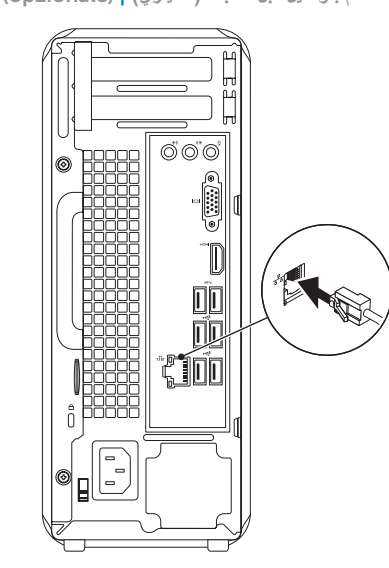

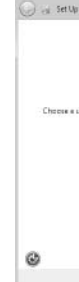

Appuyez sur le bouton d'alimentation | Drücken Sie den Betriebsschalter Premere il pulsante di accensione | **التشغيل زر على اضغط**

## Press the power button 5 Locate your Service Tag

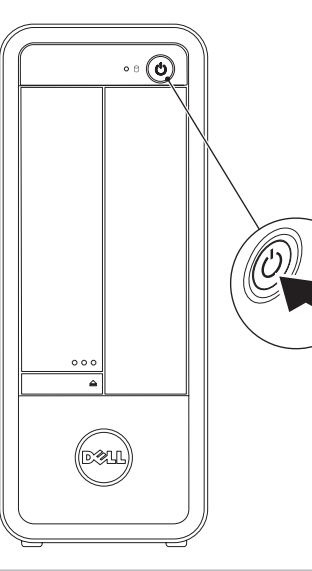

## **6 Complete Windows setup**

Trouvez votre numéro de service | Suchen Sie die Service-Tag-Nummer Identificare il proprio Numero di servizio **| بك الخاص الخدمة رمز حدد**

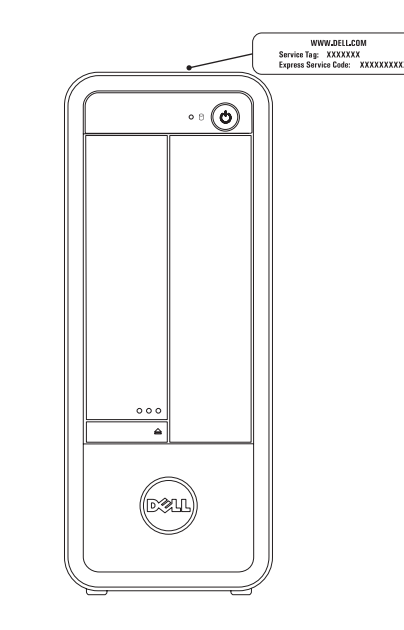

## Record your Service Tag here

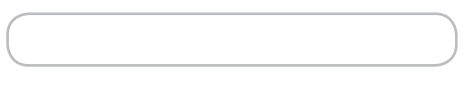

Notez votre numéro de service ici | Tragen Sie Ihre Service-Tag-Nummer hier ein Registrare il proprio Numero di servizio qui **| هنا الخدمة رمز سجل**

## Record your Windows password here

NOTE: Do not use the @ symbol in your password

## Notez votre mot de passe Windows ici

REMARQUE : N'utilisez pas le symbole @ dans votre mot de passe

Tragen Sie Ihr Windows-Kennwort hier ein ANMERKUNG: Verwenden Sie in Ihrem Kennwort nicht das @-Symbol

## Registrare la password di Windows qui

N.B.: non usare il simbolo @ nella password

**سجل كلمة مرور Windows هنا**

**مالحظة:** ال تستخدم الرمز @ في كلمة المرور

Terminez la configuration de Windows | Beenden Sie das Windows-Setup

Completare la configurazione di Windows | **Windows إعداد استكمال**

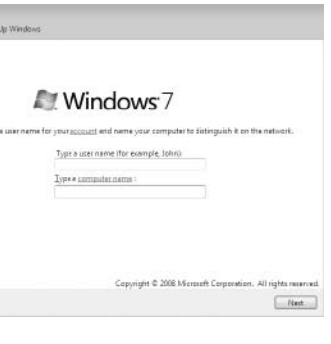

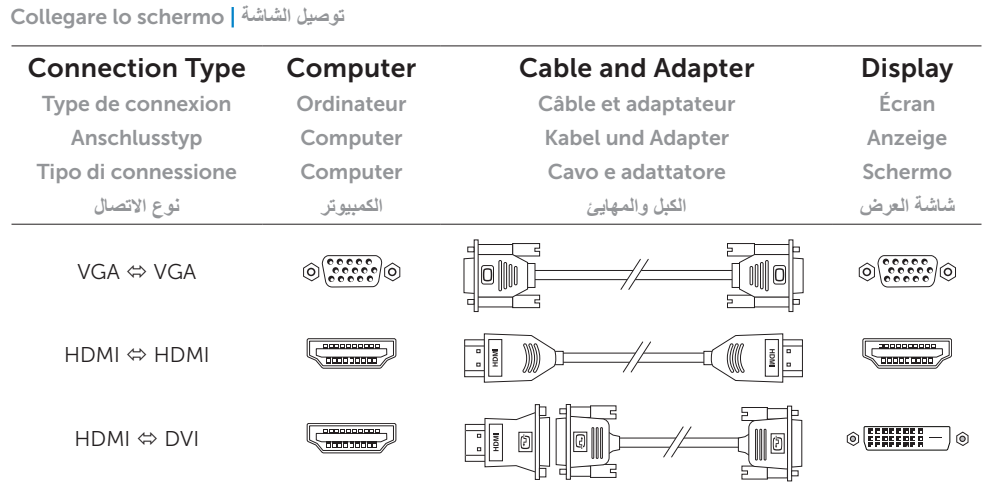

Branchez l'écran | Schließen Sie den Bildschirm an

## Connect the display 3